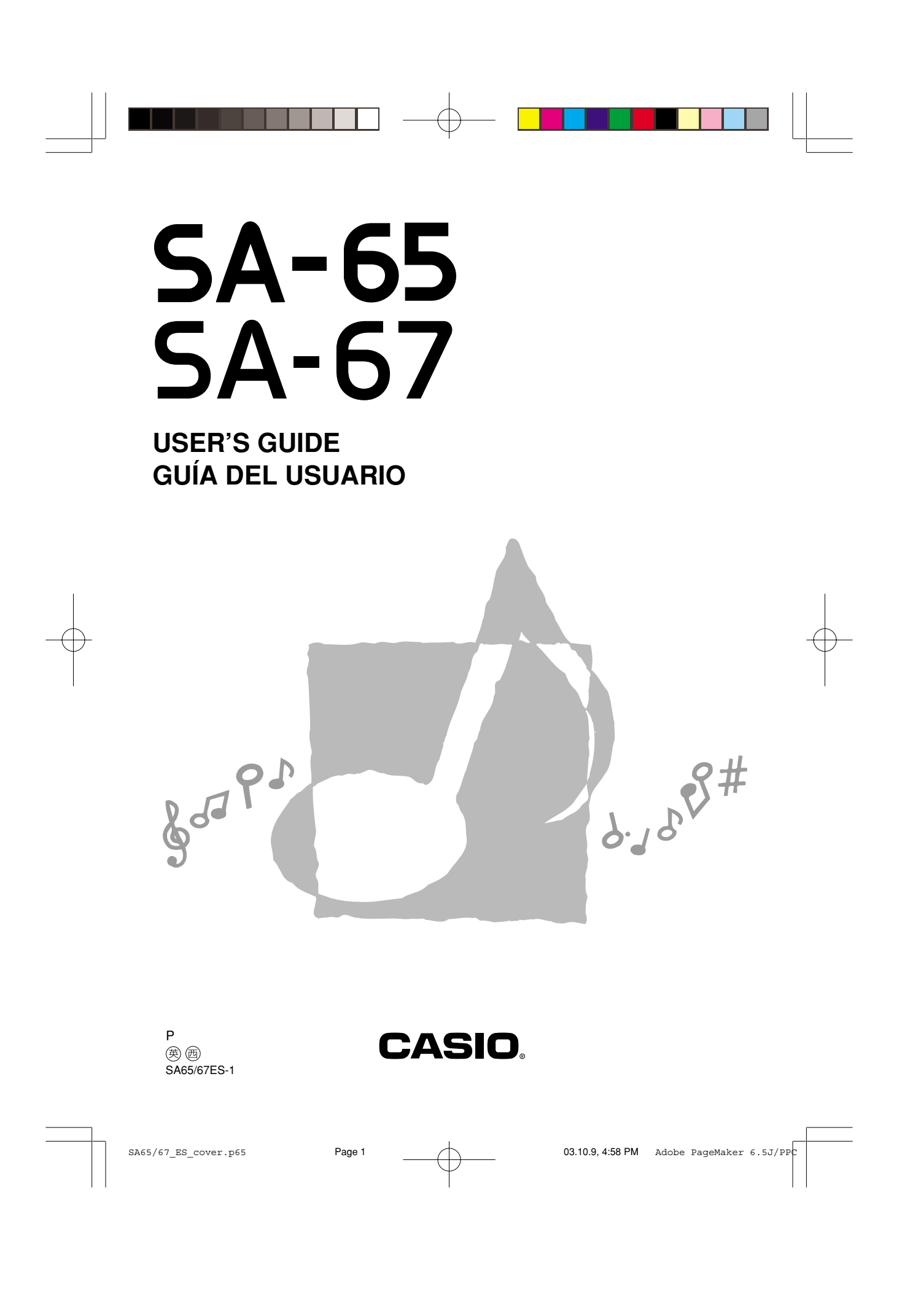

Asegúrese de leer esta guía del usuario y guardarla para tenerla como referencia futura. Los padres o tutores deben asegurarse de que los niños que usan este instrumento se familiaricen con los contenidos de la guía del usuario.

### **¡Información importante para los padres!**

Los padres deben tener en cuenta la siguiente información importante antes de permitir usar este producto a sus niños.

- Antes de usar el adaptador de CA AD-1 opcional para energizar la unidad, asegúrese primero de verificar el adaptador de CA por si tiene algún daño. Verifique cuidadosamente el cable de alimentación por rotura, cortes, alambres expuestos y otros daños serios. No permita que los niños utilicen un adaptador de CA seriamente dañado.
- No intente recargar las pilas.
- No utilice pilas recargables.
- No mezcle pilas de tipos diferentes.
- No mezcle pilas usadas con pilas nuevas.
- Utilice solamente las pilas recomendadas en este manual o pilas equivalentes.
- Asegúrese siempre de que los polos positivo (+) y negativo (–) se orienten correctamente como se indica cerca del compartimiento de pilas.
- Retire las pilas tan pronto comiencen a mostrar cualquier signo de agotamiento de energía.
- No ponga en cortocircuito los terminales de pila.
- El producto no es para ser usado por niños menores de 3 años.
- Utilice solamente el adaptador de CA CASIO AD-1.
- El adaptador de CA no es un juguete.
- Asegúrese de desconectar el adaptador de CA antes de limpiar el producto.

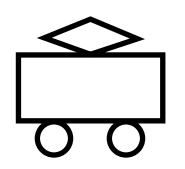

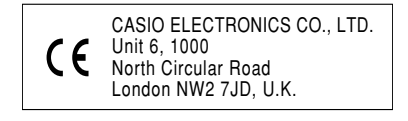

Esta marca es válida solamente en los países de la UE. Guarde toda información para referencia futura.

S-2

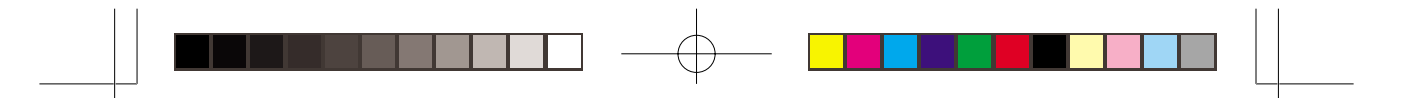

# **Disminución de carga de pila**

Cualquiera de los síntomas listados a continuación puede indicar que la energía de la pila está muy baja. Cambie las pilas tan pronto como sea posible siempre que observe lo siguiente.

- Indicador de alimentación oscura.
- Volumen de sonido bajo.
- Sonido distorsionado.
- Pérdida de salida cuando se ejecuta en volúmenes altos.
- Pérdida repentina de potencia cuando se ejecuta en volúmenes altos. • Generación repentina de sonido aun cuando no se presiona ninguna tecla del teclado.
- Generación de un sonido diferente al sonido seleccionado.
- Ejecución incorrecta de los patrones o de las melodías incorporadas.
- Pérdida repentina de salida del sonido.
- Figuras de presentación oscura.
- Oscurecimiento de las figuras de la presentación cuando se ejecuta en valómenes altos.

# **Características**

- ❏ *100 sonidos incorporados*
- ❏ *30 patrones de ritmo incorporados*
- ❏ *10 melodías del banco de canciones incorporadas*
- ❏ *Ejecute en conjunto con los acompañamientos de melodía del banco de canciones*
- ❏ *Indicadores de presentación de tempo y compás, más notación de barras de las notas ejecutadas*

# **Contents**

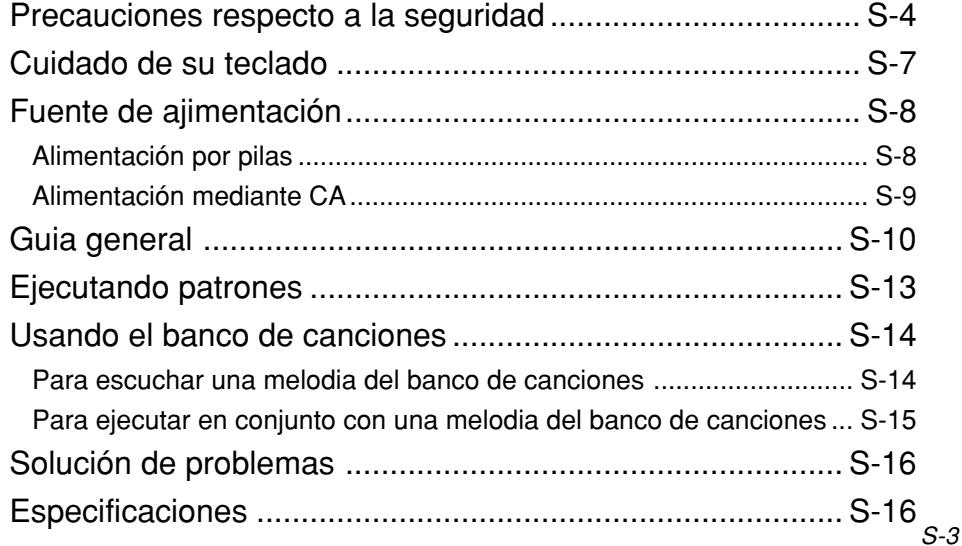

# **Precauciones respecto a la seguridad**

### **Símbolos**

En esta guía del usuario y sobre el producto propiamente dicho, se usan varios símbolos para asegurar que el producto sea usado de manera segura y correcta, y para evitar lesiones al usuario u otras personas, así como también daños a la propiedad. A continuación se muestran estos símbolos con sus significados.

# **PELIGRO**

Este símbolo indica información que, si es ignorado o se aplica incorrectamente, crea el peligro de muerte o serias lesiones personales.

# **ADVERTENCIA**

Esta indicación estipula la existencia de riesgos de muerte o lesiones serias, si el producto llega a operarse incorrectamente al ignorarse esta indicación.

## **PRECAUCIÓN**

Esta indicación estipula la existencia de riesgos de lesiones, así también como la posibilidad de que ocurran daños físicos, solamente si el producto se opera incorrectamente ignorándose esta indicación.

### **Ejemplos de símbolos**

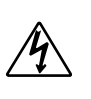

Este símbolo triangular  $(\wedge)$ significa que el usuario debe tener cuidado. (El ejemplo de la izquierda indica precaución de descargas eléctricas.)

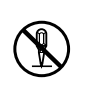

Este círculo con una línea atravesada  $(Q)$  significa que la acción indicada no debe ser realizada. Las indicaciones dentro o cerca de este símbolo están específicamente prohibidos. (El ejemplo de la izquierda indica que el desarmado está prohibido.)

El punto negro  $($  ) significa que la acción indicada debe ser realizada. Las indicaciones dentro de este símbolo son las

acciones que están específicamente referidas para ser realizadas. (El ejemplo de la izquierda indica que el enchufe de alimentación debe ser desenchufado del tomacorriente.)

# **PELIGRO**

#### **Pilas alcalinas**

Si el fluido que fuga de las pilas alcalinas llega a ponerse en contacto con sus ojos, realice los pasos siguientes:

- 1. ¡No frote sus ojos! Enjuague con agua.
- 2. Comuníquese con su médico inmediatamente.

Dejando el fluido de pilas alcalinas en sus ojos puede ocasionar la pérdida de su vista.

# $\overline{\mathbf{A}}$  ADVERTENCIA

### **Humo, olores anormales, sobrecalentamientos**

El uso continuo del producto mientras está emitiendo humo u olores anormales, o mientras está sobrecalentado o presentando otras anormalidades, crea el riesgo de incendios y descargas eléctricas. Realice de inmediato los pasos siguientes.

1. Desactive la alimentación.

- 2. Si está usando el adaptador de CA para energizar el producto, desenchufe desde el tomacorriente.
- 3. Comuníquese con su vendedor original o un proveedor de servicio CASIO autorizado.

#### **Adaptador de CA**

El uso inadecuado del adaptador de CA crea el riesgo de incendios y descargas eléctricas. Asegúrese siempre de observar las precauciones siguientes.

• Asegúrese de usar solamente el adaptador de CA especificado para este producto.

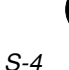

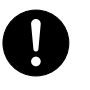

### • Utilice solamente una fuente de alimentación cuyo voltaje se encuentre dentro de los límites marcados en el adaptador de CA.

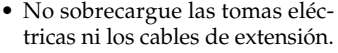

### **Adaptador de CA**

El uso inadecuado del cable eléctrico del adaptador de CA puede dañarlo o romperlo, creando el riesgo de incendios y descargas eléctricas. Asegúrese siempre de observar las precauciones siguientes:

- No coloque objetivos pesados sobre el cable ni lo exponga al calor.
- No trate de modificar el cable ni doblarlo excesivamente.
- No tuerza ni estire el cable.
- Si el cable eléctrico o enchufe llega a dañarse, comuníquese con su vendedor original o proveedor de servicio CASIO autorizado.

### **Adaptador de CA**

No toque el adaptador de CA mientras sus manos están mojadas. Haciéndolo crea el riesgo de descargas eléctricas.

### **Pilas**

El uso inadecuado de las pilas puede ocasionar que tengan fugas resultando en daños a objetos cercanos, o que exploten, creando el riesgo de incendios y lesiones personales. Asegúrese siempre de observar las precauciones siguientes:

- No intente desarmar las pilas ni permita que se pongan en cortocircuito.
- No exponga las pilas al calor ni las descarte incinerándolas.
- No mezcle pilas usadas con pilas nuevas.
- No mezcle pilas de tipo diferentes.
- No cargue las pilas.
- D

• Asegúrese de que los extremos positivo (+) y negativo (–) de las pilas se orienten correctamente.

### **No incinere el producto.**

No tire el producto al fuego. Haciéndolo puede ocasionar que explote, y crear el riesgo de incendios y lesiones personales.

### **Agua y objetos extraños**

El agua, otros líquidos y objetos extraños (tales como objetos metálicos) que ingresan en el producto crean el riesgo de incendios y descargas eléctricas. Realice de inmediato los pasos siguientes:

1. Desactive la alimentación.

- 2. Si está usando el adaptador de CA para energizar el producto, desenchufe desde el tomacorriente.
- 3. Comuníquese con su vendedor original o un proveedor de servicio CASIO autorizado.

### **Desarmado y modificación**

No intente desarmar este producto ni modificarlo de ninguna manera. Haciéndolo crea el riesgo de descargas eléctricas, lesiones por quemadura y otras lesiones personales. Deje toda inspección interna, ajuste y reparación que sea realizado por su vendedor original o un proveedor de servicio CASIO autorizado.

### **Caída e impactos**

El uso continuado de este producto después de que ha sido dañado al dejarlo caer o por impactos externos, crea el riesgo de incendios o descargas eléctricas. Realice de inmediato los pasos siguientes:

1. Desactive la alimentación.

2. Si está usando el adaptador de CA para energizar el producto, desenchufe desde el tomacorriente.

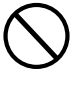

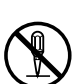

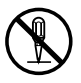

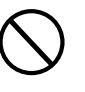

S-5

### 3. Comuníquese con su vendedor original o un proveedor de servicio CASIO autorizado.

# **Bolsas plásticas**

No coloque las bolsas plásticas que vienen con el producto y sus accesorios sobre la cabeza, ni se lo lleve a la boca. Haciéndolo crea el riesgo de ocasionar sofocaciones. Se requiere particular precaución en este asunto en la presencia de niños pequeños.

### **Ubicación**

Evite ubicar el producto sobre una superficie inestable, o sobre una superficie sin uniformidad o cualquier otra ubicación inestable. Una superficie inestable puede ocasionar que el producto se caiga, creando el riesgo de lesiones personales.

# **- A PRECAUCIÓN** –

### **Adaptador de CA**

El uso inadecuado del adaptador de CA crea el riesgo de incendios descargas eléctricas. Asegúrese siempre de observar las precauciones siguientes.

- No ubique el cable eléctrico cerca de una estufa u otras fuentes de calor.
- No tire del cable cuando desenchufe desde el tomacorriente. Cuando desenchufe siempre tome del adaptador de CA.

#### **Adaptador de CA**

El uso inadecuado del adaptador de CA crea el riesgo de incendios descargas eléctricas. Asegúrese siempre de observar las precauciones siguientes.

- Inserte el adaptador de CA en el tomacorriente en toda su extensión posible.
- S-6 • Desenchufe el adaptador de CA durante tormentas con relámpagos o antes de salir de viaje o durante otra ausencia larga.
- 

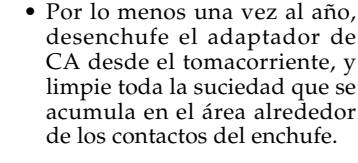

### **Cambiando de lugar el producto**

Antes de cambiar de lugar el producto, siempre desenchufe el adaptador de CA desde el tomacorriente. Dejando adaptador de CA enchufado crea el riesgo de daños a los cables, incendios y descargas eléctricas.

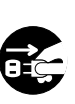

## **Limpieza**

Antes de limpiar el producto, primero siempre desenchufe el adaptador de CA desde el tomacorriente. Dejando el adaptador de CA enchufado crea el riesgo de daños al adaptador de CA, incendios y descargas eléctricas.

### **Pilas**

El uso inadecuado de las pilas puede ocasionar que tengan fugas del fluido, resultando en daños a objetos cercanos, o exploten creando el riesgo de incendios y lesiones personales. Asegúrese siempre de observar las precauciones siguientes:

- Utilice solamente las pilas especificadas para usarse con este producto.
- Retire las pilas desde el producto si tiene pensado no usarlo durante mucho tiempo.

#### **Ubicación**

Evite la ubicación del producto en los tipos de áreas siguientes. Tales ubicaciones crean el riesgo de incendios y descargas eléctricas.

- Areas expuestas a una humedad alta o gran cantidad de polvo.
- Cerca de áreas de preparación de comida, u otras áreas expuestas a humos de aceite.

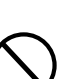

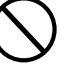

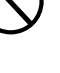

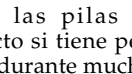

•Cerca de equipos acondicionadores de aire, sobre una alfombra caliente, áreas expuestas a los rayos directos del sol, dentro de un automóvil estacionado a los rayos directos del sol, y en cualquier otra área expuesta a una temperatura muy alta.

### **Pantalla de display**

- No aplique presión sobre el panel LCD de la pantalla del display ni lo exponga a fuertes impactos. Haciéndolo ocasiona que el vidrio del panel LCD se raje, creando el peligro de lesiones personales.
- En caso de que el panel LCD se raje o rompa, no toque el líquido dentro del panel. El líquido del panel LCD puede ocasionar irritación de la piel.
- En caso de que el líquido del panel LCD se ponga en contacto con su boca, lave de inmediato su boca con agua y comuníquese de inmediato con su médico.
- En caso de que el líquido del panel LCD se ponga en contacto con sus ojos o piel, enjuague de inmediato con agua potable durante por lo menos 15 minutos y comuníquese de inmediato con su médico.

## **Volumen del sonido**

No escuche música en volúmenes muy altos durante largos períodos de tiempo. Los ajustes de volumen muy altos pueden dañar su audición.

# **Cuidado de su teclado**

## **Evite el calor, la humedad y los rayos solares directos.**

No exponga el instrumento a los rayos solares directos, ni lo coloque cerca de un acondicionador de aire, o en áreas sujetas a altas temperaturas.

### **No utilice el instrumento cerca de una radio o TV.**

Este instrumento puede ocasionar interferencias de video o audio en la recepción de TV o radio. Si esto ocurre, aleje el instrumento del TV o radio.

## **No limpie el instrumento con líquidos disolventes de lacas ni agentes químicos similares.**

Limpie con un paño limpio humedecido en una solución suave de agua y detergente neutro. Humedezca el paño en la solución y estrújelo hasta dejarlo casi seco.

### **Evite usar en áreas sujetas a altas temperaturas .**

Temperaturas extremadamente altas o bajas pueden ocasionar que las figuras sobre la pantalla de CL se conviertan oscuras y difîciles de leer. Esta condición se corregirá inmediatamente cuando el teclado vuelva a la temperatura normal.

### ❚ **NOTA** ❚

Se pueden observar líneas en el acabado de la caja de este teclado. Estas líneas son un resultado de un proceso de moldeo usado para dar forma al plástico de la caja. No son grietas ni fisuras en el plástico, por lo tanto no deben ser motivos de preocupación.

S-7

D

 $SAS/67$  S.p65 Page 7 Page 7 03.10.9, 4:58 PM Adobe PageMaker 6.5J/P

# **Fuente de alimentación**

Los dos modos del suministro de alimentación de este teclado le permiten usar pilas o la alimentación de CA de línea normal. Asegúrese siempre de desactivar la alimentación cuando no utilice el teclado.

# **Alimentación por pilas**

Asegúrese de desactivar la alimentación del teclado antes de colocar las pilas.

# **Cambio de pilas**

- **1.** Retire la cubierta del compartimiento de pilas.
- **2.** Coloque cinco pilas de tamaño AA, asegurándose de que sus polos (+) y (-) se orientan correctamente como se muestra a continuación.

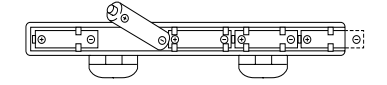

- **3.** Inserte las lengüetas de la cubierta del compartimiento de pilas en sus orificios, y luego cierre la cubierta.
- La colocación de las pilas mientras la alimentación está activada ocasionará una falla de funcionamiento del teclado. Si esto llega a ocurrir, desactive la alimentación y luego actívela de nuevo.

# **Duración de pilas**

Aproximadamente seis horas con las pilas de manganeso R6P (SUM-3), cuando se usa a temperatura normal y en un ajuste de volumen óptimo. Tenga en cuenta que la duración de las pilas puede acortarse cuando se ejecuta en altos volúmenes o en temperaturas muy bajas. Cualquiera de los síntomas siguientes puede indicar que la alimentación mediante pilas está muy baja. Cambie las pilas tan pronto como sea posible cuando observe lo siguiente.

- Indicador de alimentación oscura.
- •Volumen de sonido bajo.
- •Sonido distorsionado.
- •Pérdida de salida cuando se ejecuta en volúmenes altos.
- •Pérdida repentina de potencia cuando se ejecuta en volúmenes altos.
- •Generación repentina de sonido aun cuando no se presiona ninguna tecla del teclado.
- •Generación de un sonido diferente al sonido seleccionado.
- •Ejecución incorrecta de los patrones o de las melodías incorporadas.
- •Pérdida repentina de salida del sonido.
- •Figuras de presentación oscura.
- •Oscurecimiento de las figuras de la presentación cuando se ejecuta en valómenes altos.

S-8

SA65/67\_S.p65 **Page 8** Page 8 **Page 8** 03.10.9, 4:58 PM Adobe PageMaker 6.5J/

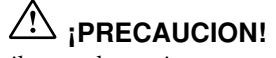

Una mala manipulación de las pilas puede ocasionar que exploten o tengan fugas del electrólito lo cual puede ocasionar el peligro de lesiones personales, daños o decoloración de ropa, muebles, etc. Siempre que manipule las pilas asegúrese de tener en cuenta las precauciones siguientes.

- Asegúrese de que los polos (+) y (-) de las pilas se orientan de acuerdo a las marcas en el teclado.
- Asegúrese de retirar las pilas del teclado siempre que no la vaya a usar por un largo tiempo, tal como cuando se va de viaje, etc.
- No mezcle pilas de diferentes tipos.
- No mezcle pilas usadas con pilas nuevas.
- No descarte las pilas ni las queme. No permita que los polos (+) y (-) de las pilas se pongan en contacto uno con otro, ni trate de desarmar las pilas, ni tampoco las exponga al calor.
- Retire las pilas del teclado inmediatamente luego de que muestren signos de pérdida de potencia.
- No recargue las pilas.

### **Alimentación mediante CA**

Utilice solamente el modelo de adaptador de CA especificado para este teclado.

Modelo de adaptador de CA: <AD-1>

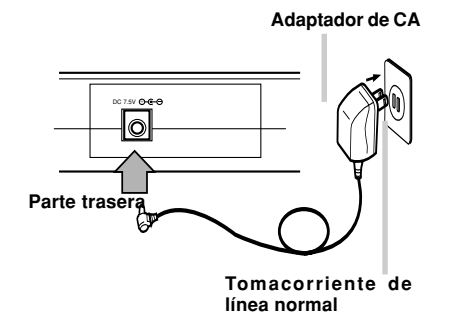

# **¡ADVERTENCIA!**

- Tenga cuidado para evitar daños al cable de alimentación. No coloque objetos pesados sobre el cable y manténgalo alejado del calor. Un cable de alimentación dañado crea el peligro de incendios y descargas eléctricas.
- Utilice solamente el modelo de adaptador de CA especificado para este teclado. El uso de cualquier otro modelo de adaptador de CA crea el peligro de incendios o descargas eléctricas.

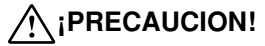

- Desenchufe siempre el adaptador de CA del tomacorriente de CA si no va a usar el teclado durante un largo periodo de tiempo, tal como cuando se va de viaje, etc.
- Cuando no utilice el teclado, desactive la alimentación y desenchufe el adaptador de CA desde el tomacorriente.

### **¡IMPORTANTE!**

- Asegúrese de que la alimentación del teclado está desactivada antes de conectar o desconectar el adaptador de CA al teclado.
- El adaptador de CA puede llegar a calentarse luego de un largo tiempo de uso. Esto es normal y no indica ninguna falla de funcionamiento.

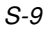

 $SAS/67$  S.p65  $Page 9$  Page 9 03.10.9, 4:58 PM Adobe PageMaker 6.5J/P

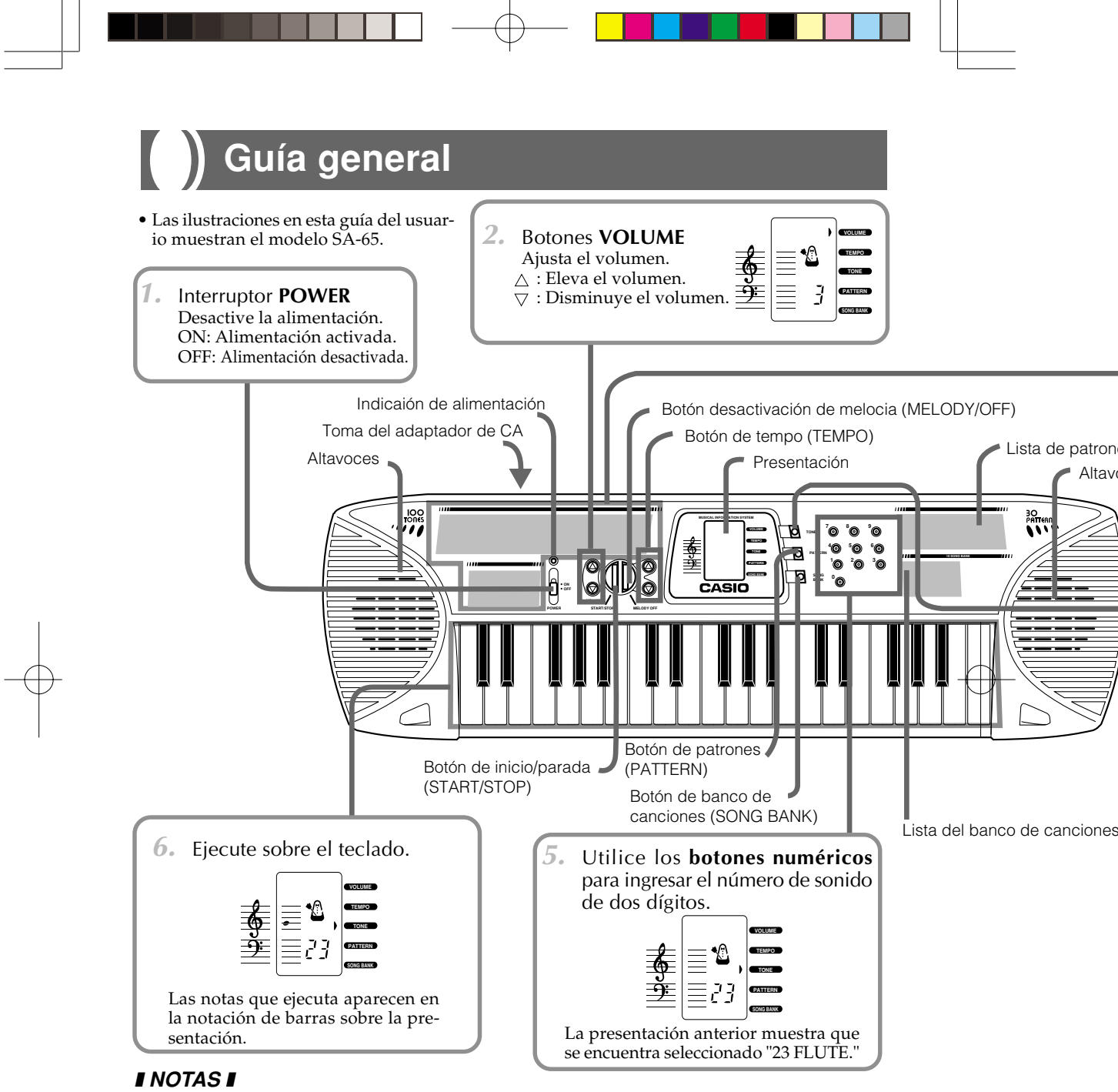

- Siempre que se activa la alimentación del teclado se selecciona el sonido "00 PIANO."
- El volumen puede ajustarse a un valor de 1 al 5. Siempre que se activa la alimentación del teclado el nivel de volumen es 5.
- Siempre que se presiona primero los botones VOLUME  $\triangle$  o $\triangledown$ , sobre la presentación aparece el valor de ajuste actual. Para cambiar el ajuste de volumen, presione uno de los botones mientras el ajuste actual se encuentra visualizado.

S-10

 $SAS/67$  S.p65  $Page 10$   $\longrightarrow$  03.10.9, 4:58 PM Adobe PageMaker 6.5J/P

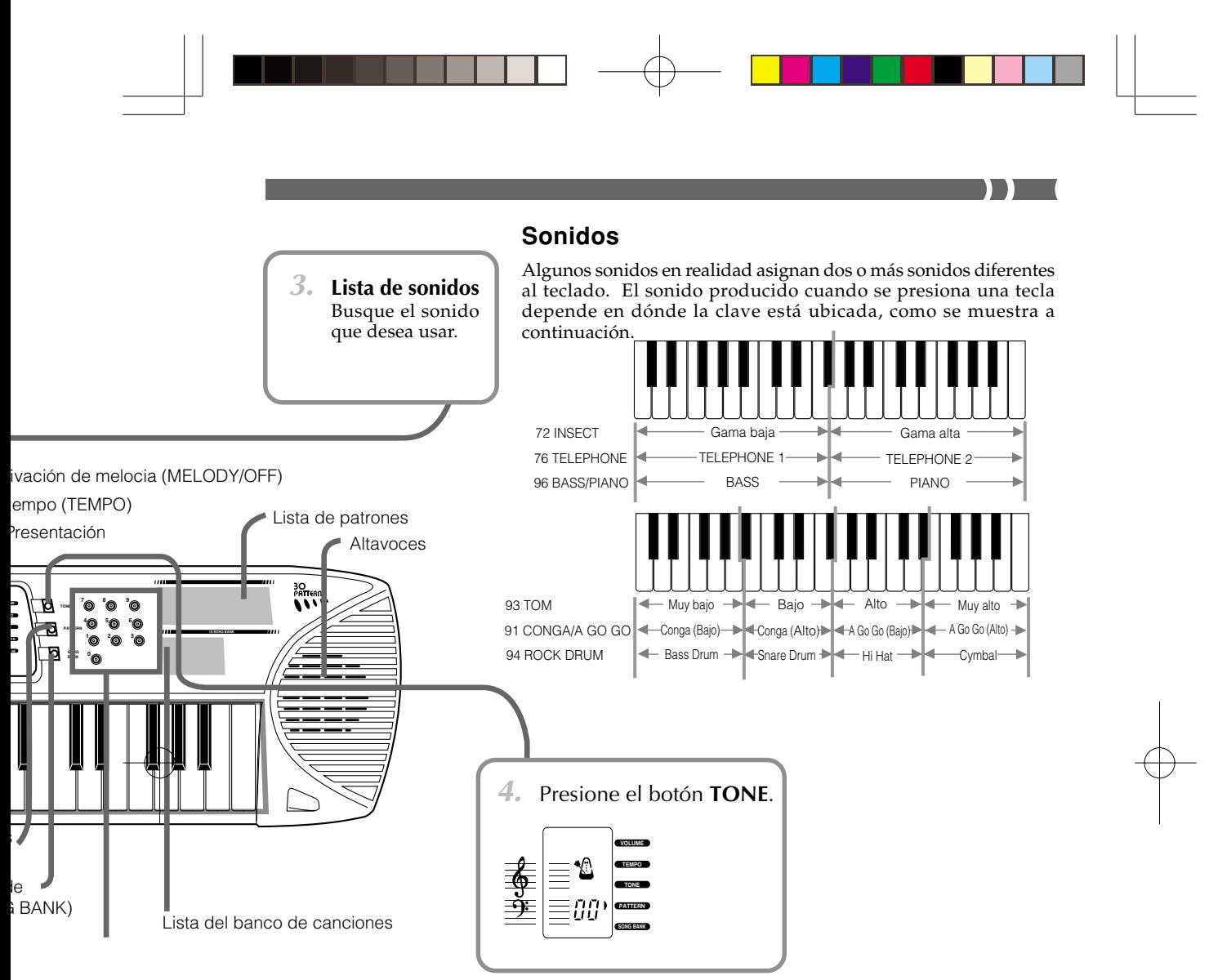

# **Polifonía**

Este teclado puede ejecutar hasta cuatro notas al mismo tiempo, cuando no hay ningún patrón o melodía del banco de canciones que es está ejecutando. Aun si presiona más de cuatro teclas, solamente sonarán cuatro notas simultáneamente.

# **Sonidos muestreados digitalmente**

Este teclado presenta una variedad de sonidos muestreados digitalmente, que son grabaciones digitales de instrumentos musicales. En realidad, son tres grabaciones que se realizan para cada sonido, cubriendo las gamas baja, media y alta.

- El punto en donde la clave a la izquierda cae en una gama y la clave a la derecha cae en una gama diferente es lo que se denomina "punto de división". Con algunos sonidos, puede notar una muy ligera diferencia en calidad tonal o volumen entre las dos claves en un punto de división. Esto es un resultado inevitable del proceso de muestreo, y no indica ninguna falla de funcionamiento del teclado.
- Los sonidos de algunos sonidos incorporados no cambian la altura tonal sin tener en cuenta qué tecla del teclado presiona. D

S-11

 $SAS/67$  S.p65 Page 11 Page 11 03.10.9, 4:58 PM Adobe PageMaker 6.5J/PIC

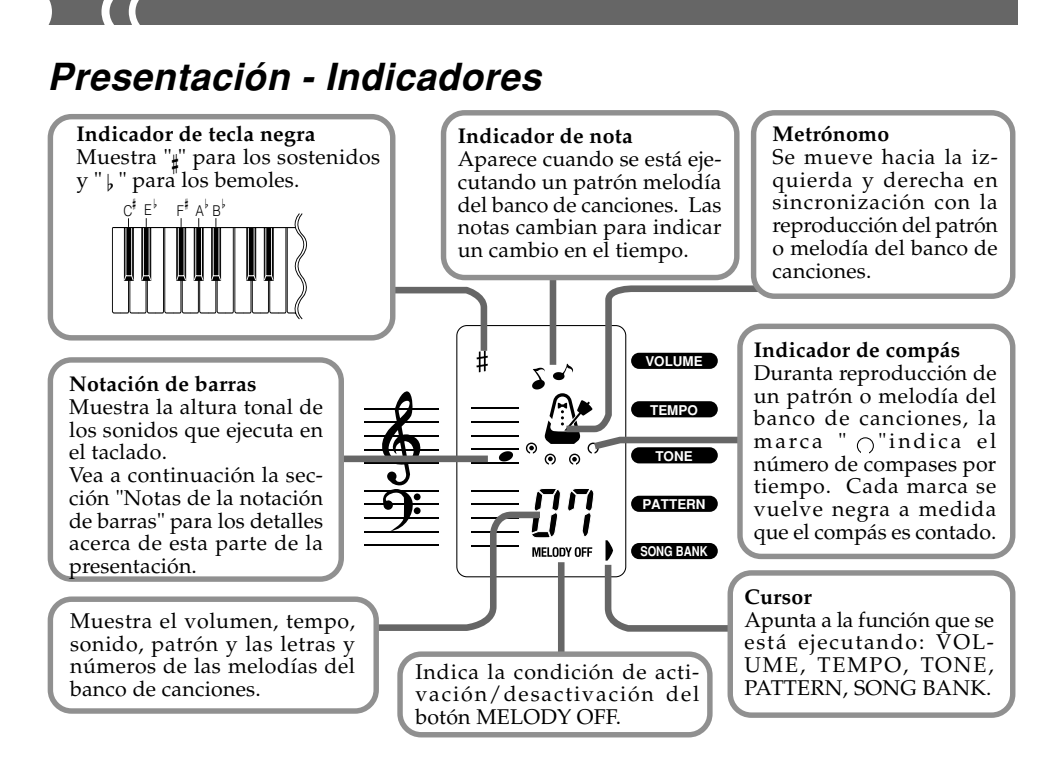

# **Notas de la notación de barras**

La cantidad de notas que aparece sobre la presentación depende en cuántas teclas se presionan cuando se ejecuta sobre el teclado, y si el botón MELODY OFF se encuentra activado o desactivado cuando se ejecuta una melodía del banco de canciones.

- Presionando una tecla
- Cuando se presiona una tecla del teclado, la nota que ejecuta aparece sobre la notación de barras.
- Presionando dos o más teclas

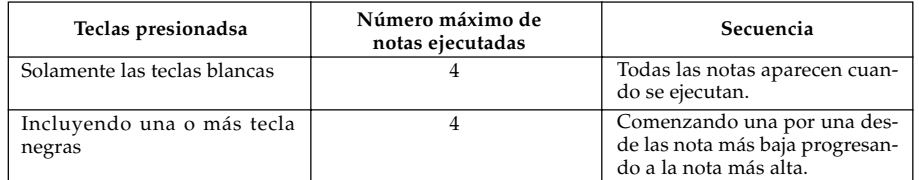

• Ejecución del banco de canciones

Las notas de la melodía se muestran sobre el indicador visual a media que se van tocando las piezas del Banco de Canciones. La duración de cada nota de la melodía se indicará incluso aunque la melodía sea conectada o desconectada con el botón MELODY OFF.

S-12

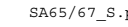

# **Ejecutando patrones**

Este teclado presenta un total de 30 patrones incorporados. Estos son 10 patrones cada uno bajo tres categorías: RHYTHM, FREE SESSION y FUNNY.

RHYTHM: Patrones de ritmo de instrumento de percusión.<br>FREE SESSION: Progresiones automáticas de acordes para adecu

FREE SESSION: Progresiones automáticas de acordes para adecuarse a los ritmos.<br>FUNNY: Efectos de sonidos únicos. Efectos de sonidos únicos.

- **1.** Busque el patrón que desea en la **lista de patrones**.
- **2.** Presione el botón **PATTERN**.

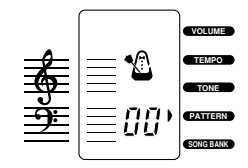

**3.** Utilice los **botones numéricos** para ingresar el número de patrón de dos dígitos

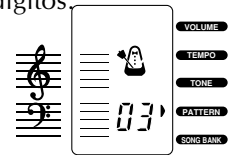

La presentación anterior muestra que se encuentra seleccionado "03 Rock."

**4.** Presione el botón **START/STOP** para iniciar la ejecución del patrón.

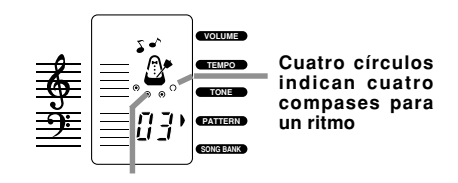

#### **Indica compás 3**

**5.** Utilice los botones **TEMPO** para ajustar el tempo.

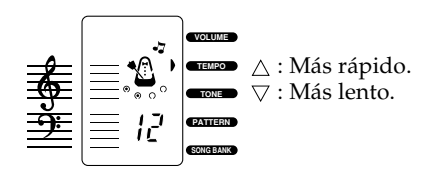

**6.** Presione el botón **START/STOP** para parar la ejecución.

# ❚ **NOTAS** ❚

- Siempre que se activa la alimentación se selecciona el sonido 00 16BEAT.
- El ingreso de cualquier valor mayor de 29 es ignorado.
- Puede cambiar a un patrón diferente mientras se está ejecutando un patrón seleccionado previamente.

# **Ajustes de tempo**

- Siempre que presione primero ya sea el botón  $\triangle$  o  $\bigtriangledown$  de TEMPO, el valor de ajuste actual aparece sobre la presentación. Presione uno de los botones TEMPO mientras el ajuste actual se visualiza para cambiar al ajuste de tempo actualmente visualizado.
- A cada presión de un botón TEMPO se cambia el ajuste en un intervalo dentro de la gama de 1  $($ =40) a 16 (=249).
- Siempre que se activa la alimentación, el tempo siempre se ajusta a 8 ( $\neq$ 132).

S-13

 $SAS/67$  S.p65  $Page 13$  03.10.9, 4:58 PM Adobe PageMaker 6.5J/P

# **Usando el banco de canciones**

Puede disfrutar escuchando simplemente las 10 melodías incorporadas del banco de canciones, o puede desactivar la parte melódica y ejecutar en conjunto con el teclado.

# **Para escuchar una melodía del banco de canciones**

- **1.** Busque la melodía que desea escuchar en la **lista del banco de canciones**.
- **2.** Presione el botón **SONG BANK**.

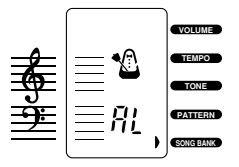

**3.** Utilice los **botones numéricos** para ingresar un número de melodía de dos dígitos.

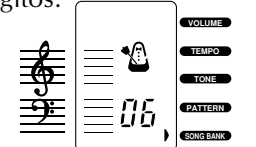

La presentación anterior muestra que se encuentra seleccionado "06 SILENT NIGHT!

# ❚ **NOTAS** ❚

- Ingresando un número de un solo dígito (de 1 a 9) en el paso 3 del procedimiento anterior, ocasiona que todas las melodías del banco de canciones se reproduzcan en secuencia. El indicador " $Rt$ " (todo) aparece sobre la presentación para indicar que se reproducirán todas las melodías.
- Siempre que se activa la alimentación del teclado la ejecución de todas las melodías del banco de canciones " $\mathcal{R}$ L" es lo que se encuentra ajustado por omisión.
- Solamente pueden ingresarse valores en la gama de 00 a 09.
- Con el procedimiento anterior, ejecutando en conjunto con el teclado no reproduce ningún sonido.
- Mientras una melodía previamente seleccionada se está reproduciendo puede cambiar a una melodía del banco de canciones diferente.
- Para los detalles en cómo las notas de la melodía aparecen sobre la presentación luego de iniciar la ejecución en el paso 4, vea la sección "Notas de la notación de barras".

# **Cambiando el sonido de melodía de una melodía del banco de canciones**

• Puede cambiar el sonido de melodía de una melodía del banco de canciones, luego de haber iniciado su ejecución (en el paso 4 del procedimiento anterior). Para hacerlo, presione el botón TONE y luego utilice los botones numéricos para ingresar el número de dos dígitos para el sonido al que desea cambiar.

S-14

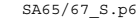

**4.** Presione el botón **START/STOP** para iniciar la ejecución de la melodía. ➟La melodía continuará repitiéndose hasta que la pare.

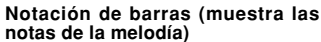

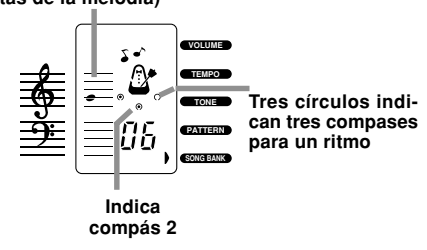

**5.** Presione el botón**START/STOP** para parar la ejecución.

 $SAS/67_S.p65$  Page 14 Page 14 23.10.9, 4:58 PM Adobe PageMaker 6.5J/P

# **Para ejecutar en conjunto con una melodía del banco de canciones**

**1.** Para seleccionar la melodía que desea, lleve a cabo los pasos 1 al 3 de la sección "Para escuchar una melodía del banco de canciones".

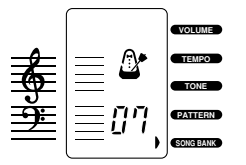

**2.** Presione el botón **MELODY OFF**.

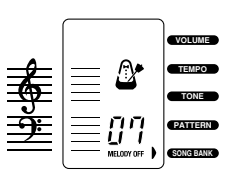

**3.** Presione el botón **START/STOP**. ➟El teclado ejecutará una cuenta introductoria y luego comenzará la ejecución de la parte del acompañamiento de la melodia. La melodía continuará repitiéndose hasta que la pare.

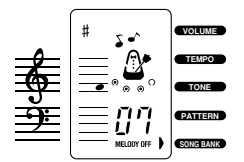

La notación de barras muestra las notas de la melodía.

**4.** Presione el botón **START/STOP** para parar la ejecución.

## ❚ **NOTAS** ❚

- Las notas que ejecuta sobre el teclado en conjunto con el acompañamiento de la melodía del banco de canciones no aparecen sobre la presentación.
- El botón MELODY OFF solamente opera mientras la ejecución de melodía del banco de canciones se encuentra parada.
- Presionando el botón MELODY OFF mientras el indicador "  $g_l$  " (todo) se encuentra sobre la presentación, desactiva la parte melódica de todas las melodías del banco de canciones.
- Para los detalles en cómo las notas de la melodía aparecen sobre la presentación luego de iniciar la ejecución en el paso 3, vea la sección "Notas de la notación de barras".

# **Cambiando el sonido de melodía de una melodía del banco de canciones**

Puede cambiar el sonido de melodía de una melodía del banco de canciones luego de haber iniciado su ejecución (en el paso 2 del procedimiento anterior).

## **Acerca de la cuenta de melodía previa**

- Tenga en cuenta que la cuenta de melodía previa suena solamente cuando el botón MELODY OFF se encuentra activado (la parte melódica se encuentra desactivada).
- Una cuenta audible suena durante un número de compases antes de que una melodía del banco de canciones comience a ejecutarse.
- El compás final de la cuenta (el último compás antes de que la melodía comience a ejecutarse) es de una altura tonal más alta que los otros compases. Se indica en el ejemplo siguiente mediante " $\triangle$ ".
- \* Las longitudes de las cuentas de la melodía previa también se indican en las partituras musicales que vienen con este teclado.

Ejemplo: • • • • • • indica una cuenta de 3 compases.

S-15

 $SAS/67$  S.p65 **Page 15** Page 15 03.10.9, 4:58 PM Adobe PageMaker 6.5J/F

# **Solución de problemas**

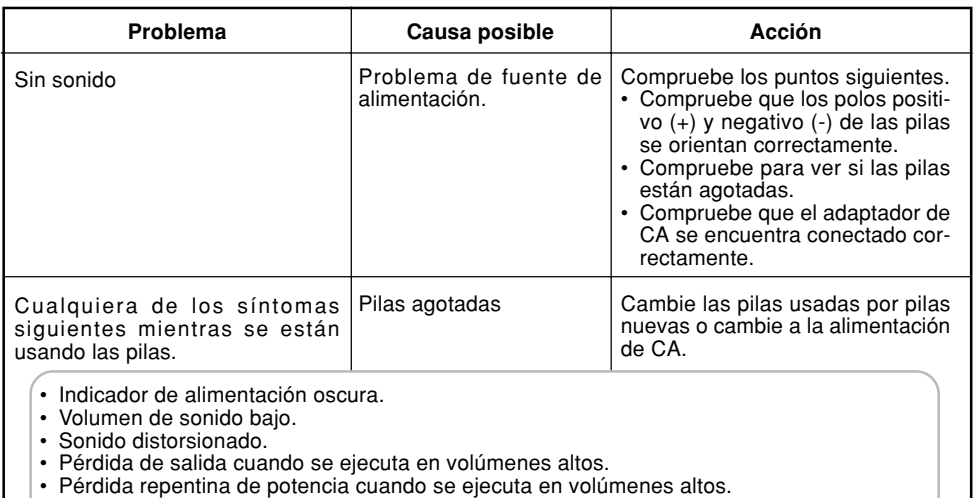

- Generación repentina de sonido aun cuando no se presiona ninguna tecla del teclado.
- Generación de un sonido diferente al sonido seleccionado.
- Ejecución incorrecta de patrones o melodías incorporadas.
- Pérdida repentina del sonido.
- Figuras de presentación oscura.
- Presión simultánea de • Oscurecimicnto de las figuras de la presentación cuando se ejecuta en volúmeness altos.

Las notas de la notación de barras aparecen una por una cuando las teclas del teclado se presionan simultáneamente. Ejecución simultánea de las teclas blancas y negras. No se necesita de ninguna acción.

# **Especificaciones**

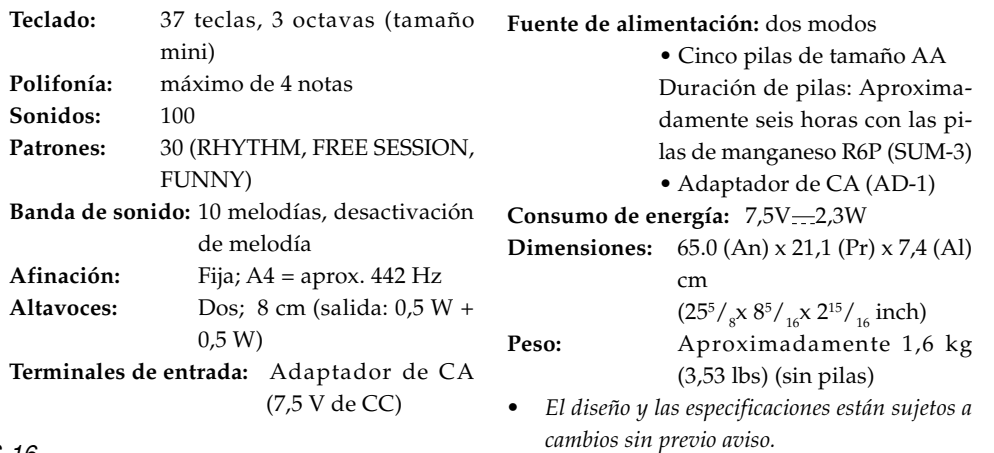

S-16

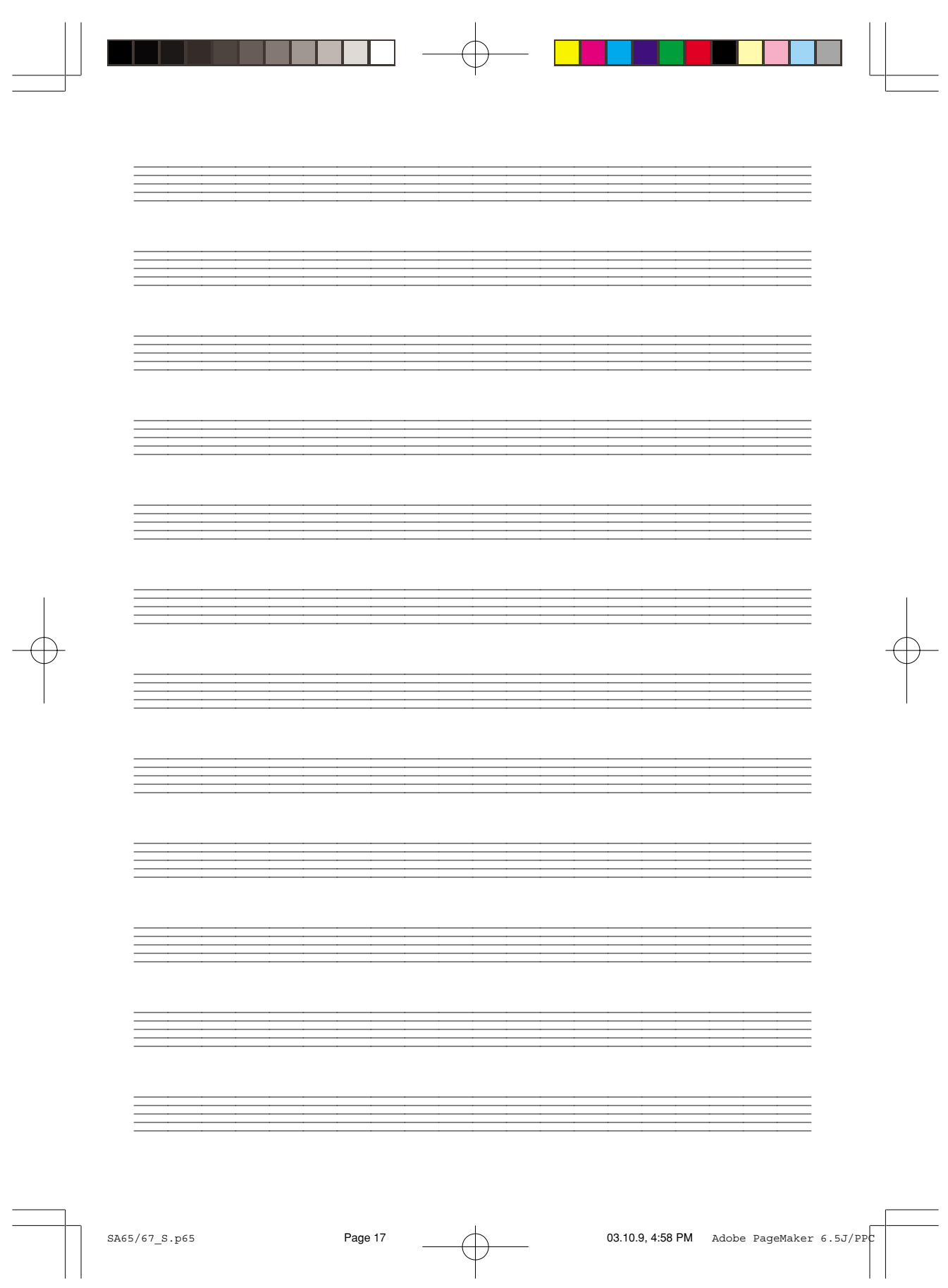

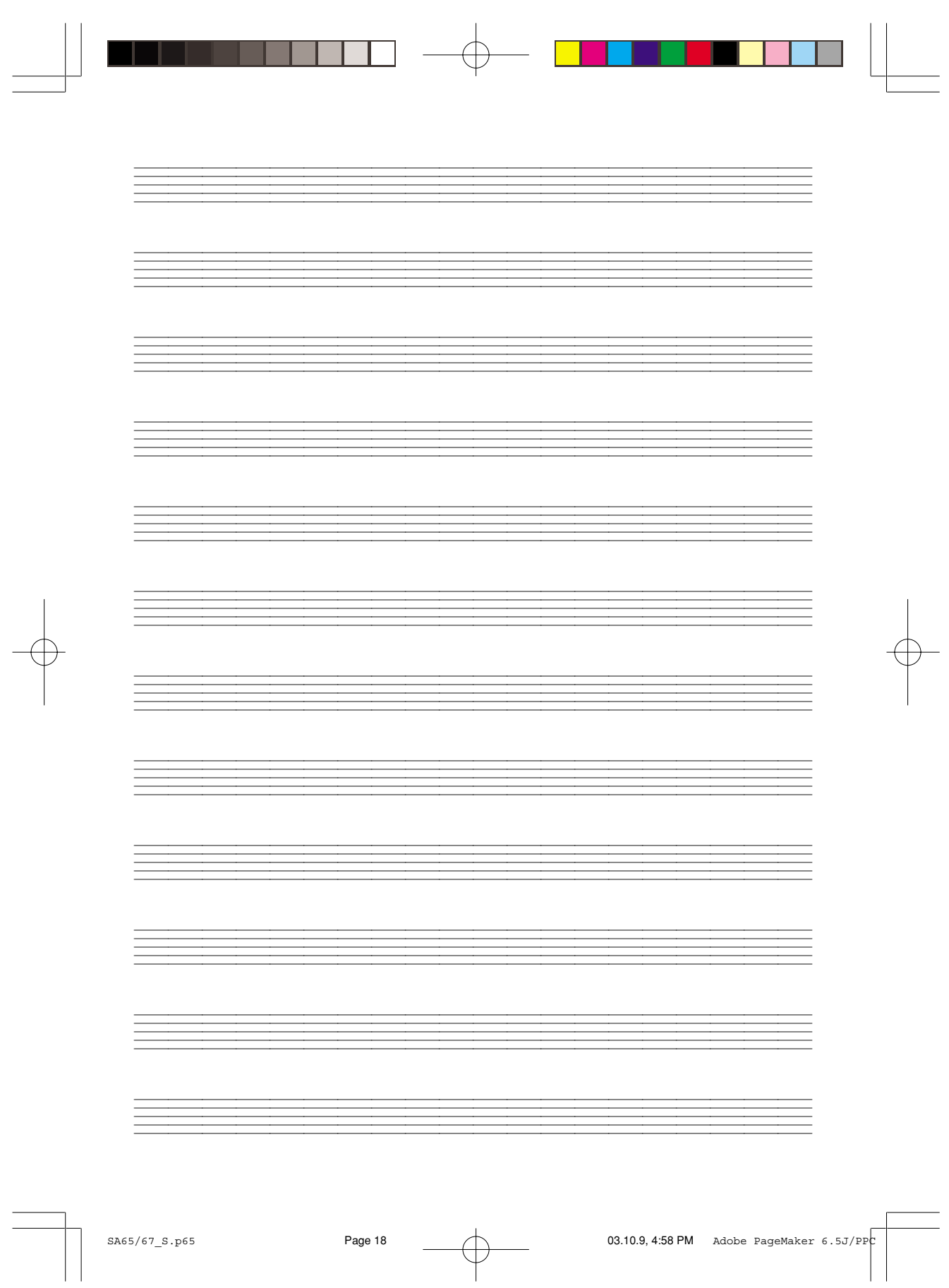

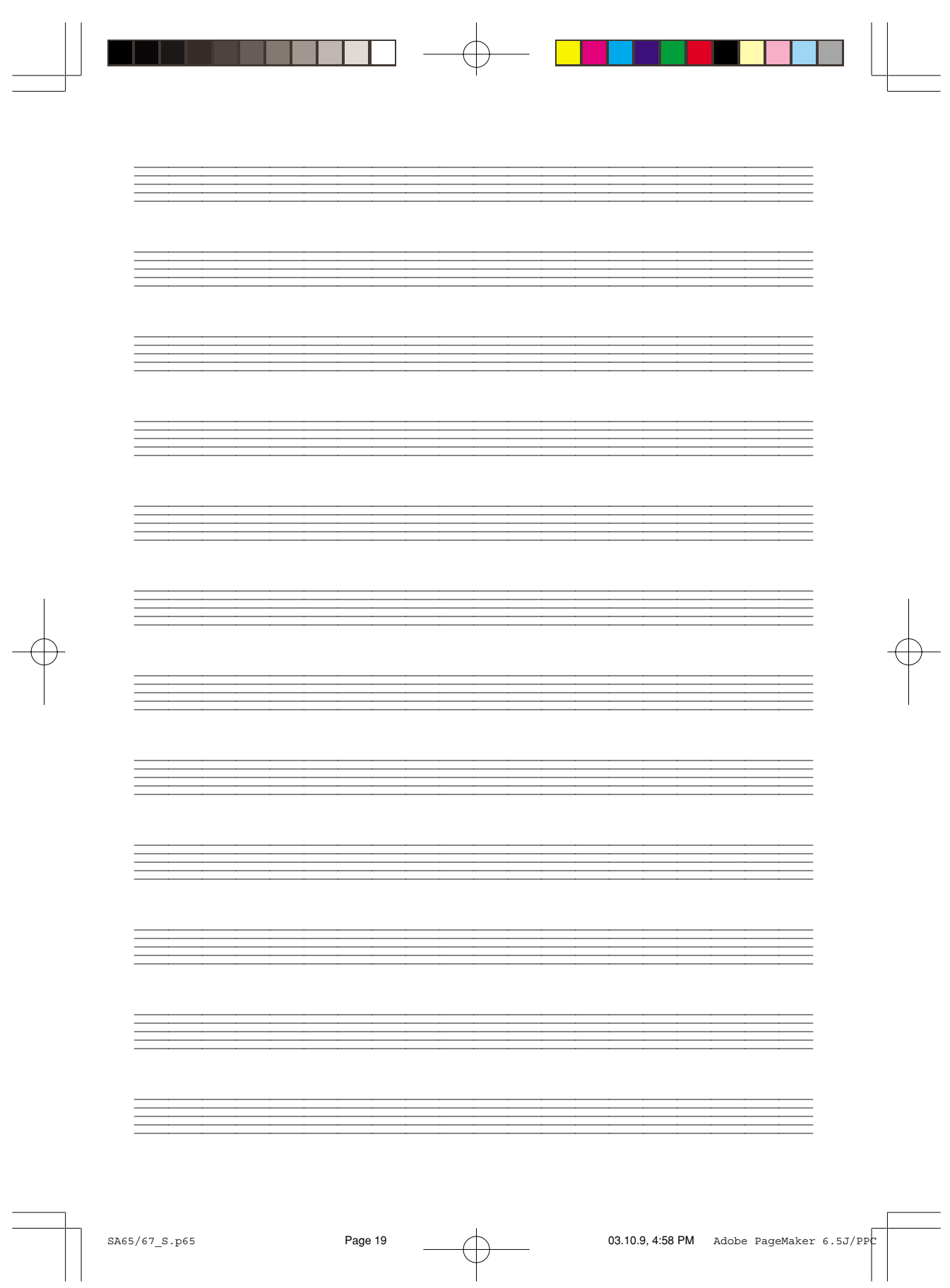

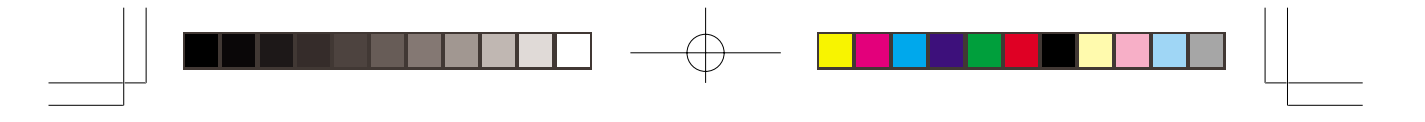

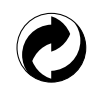

This recycle mark indicates that the packaging conforms to the environmental protection legislation in Germany.

Esta marca de reciclaje indica que el empaquetado se ajusta a la legislación de protección ambiental en Alemania.

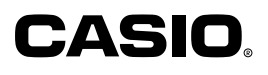

**CASIO COMPUTER CO.,LTD.**

6-2, Hon-machi 1-chome Shibuya-ku, Tokyo 151-8543, Japan MA0105-D (英) **ADPrinted in China** SA65/67ES-1 P

SA65/67\_ES\_cover.p65 Page 2 Page 2 03.10.9, 4:58 PM Adobe PageMaker 6.5J/PPC